# Lietošanas instrukcija

**iekārtas lietotājam**

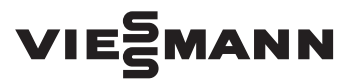

#### **Vitoconnect 100 Tips OPTO1**

Komunikācijas saskarne apkures iekārtu kontrolei un tālvadībai, izmantojot internetu, sekojošiem lietotāja interfeisiem:

- ViCare aplikācija
- Vitoguide

# VITOCONNECT 100

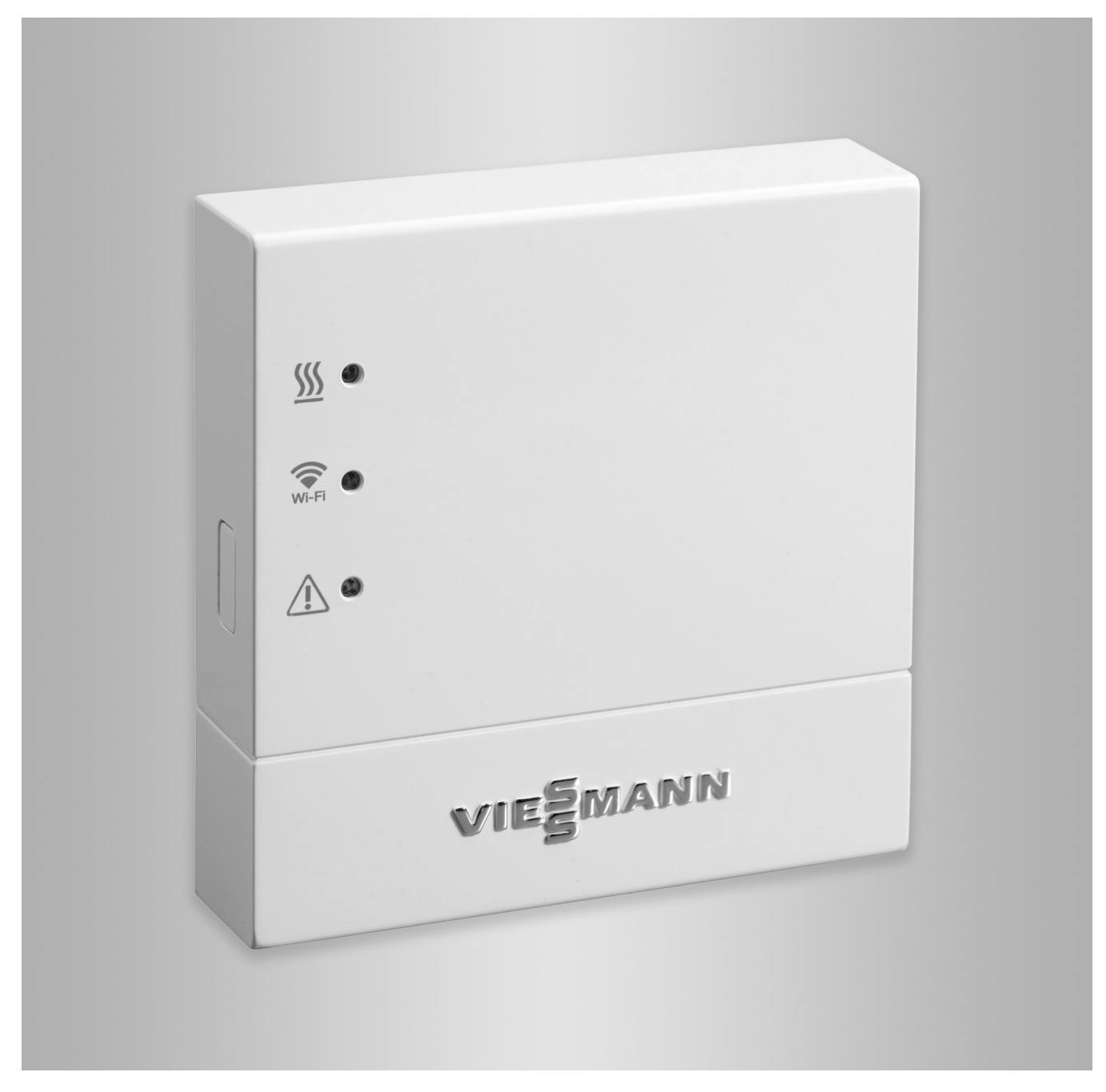

## **Drošības norādes**

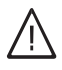

Lūdzu precīzi ievērot šos drošības norādījumus, lai novērstu briesmu un zaudējumu draudus cilvēkiem un materiālajām vērtībām.

#### **Drošības norādījumu paskaidrojumi**

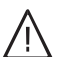

!

### **Bīstamība**

Šī zīme brīdina par iespējamiem kaitējumiem cilvēkiem.

#### **Uzmanību**

Šī zīme brīdina par materiālajiem zaudējumiem un kaitējumiem apkārtējai videi.

#### **Mērķauditorija**

Šī instrukcija paredzēta iekārtas lietotājiem. Atsevišķās šīs instrukcijas nodaļās ir aprakstītas darbības, kuras ir jāveic speciālistam.

Šo iekārtu drīkst lietot arī bērni no astoņu gadu vecuma, kā arī personas ar ierobežotām fiziskām vai garīgām spējām vai personas ar nepietiekamu pieredzi un zināšanām, ja šīs personas tiek uzraudzītas vai tās tikušas instruētas par iekārtas drošu lietošanu un saprot ar to saistīto risku.

#### **Instalēšana un iestatīšana**

- Iekārtas iestatījumus un ar to saistītos darbus veiciet tikai atbilstoši šīs instrukcijas norādēm.
- Elektroinstalācijas darbus drīkst veikt tikai kvalificēti speciālisti – elektriķi.
- Iekārtas pieslēgt tikai pie pienācīgi uzstādītām kontaktligzdām.
- **Iekārtas darbība**
- Iekārtas darbināt tikai sausās iekštelpās (ne vannas istabā).
- Nedarbināt iekārtas sprādzienbīstamās telpās.
- Aizsargāt ierīci pret:
	- mitrumu
	- putekļiem
	- šķidrumiem
	- tvaikiem
	- tiešiem saules stariem
	- cita tiešā siltuma starojuma

## **Papildaprīkojums un atsevišķās detaļas**

Nomaiņai izmantot tikai oriģinālās Viessmann rezerves daļas vai rezerves daļas, kuru izmantošanu Viessmann ir akceptējis.

#### *Norādījums!*

*Dati ar vārdu "norādījums" satur papildus informāciju.*

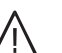

#### **Bīstamība**

It īpaši radiosignāli var traucēt elektronisko medicīnas ierīču, piem., sirds stimulatoru, dzirdes aparātu un defibrilatoru darbību. Lietojot šādas ierīces, izvairīties no atrašanās ekspluatācijai gatavu radiosignālu savienojumu komponentu tiešā tuvumā.

- Strādājot ar iekārtu, izvilkt tīkla pieslēguma spraudni.
- Ievērot minimālos atstatumus, lai nodrošinātu pastāvīgu signālu pārraidi.

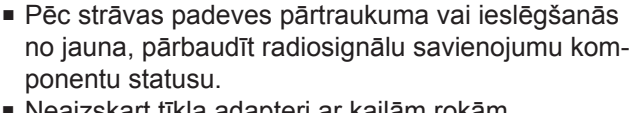

■ Neaizskart tīkla adapteri ar kailām rokām.

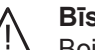

#### **Bīstamība**

Bojātas iekārtas apdraud Jūsu drošību. Pārbaudīt, vai iekārtām nav ārēju bojājumu. Nesākt ekspluatēt bojātas iekārtas.

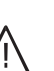

#### **Bīstamība**

Pieslēdzot neatbilstošu tīkla adapteri, pastāv paaugstināta ugunsbīstamība. Pieslēgt tikai komplektācijā iekļauto tīkla adapteri.

# Satura rādītājs

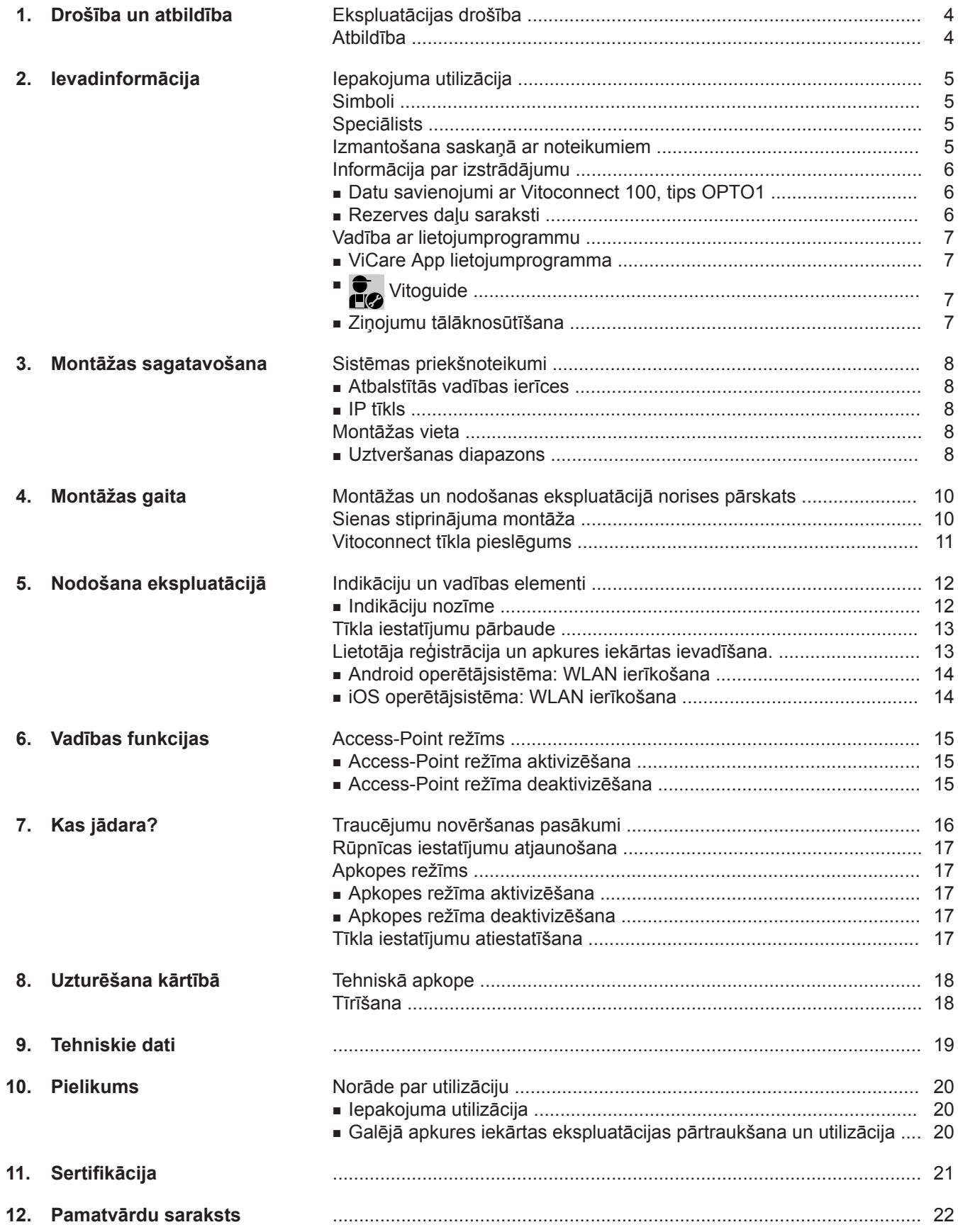

## <span id="page-3-0"></span>**Ekspluatācijas drošība**

Vitoconnect 100 ar interneta palīdzību izveido komunikāciju starp pieslēgto Vitotronic vadības ierīci un Viessmann serveri.

Funkciju apjoms ir pieejams tikai tad, ja ir izpildīti šādi nosacījumi:

- Vitotronic vadības ierīcēm **un** Vitoconnect 100 jābūt pareizi pieslēgtām un konfigurētām.
- Vitoconnect 100 caur internetu ir savienota ar WLAN maršrutētāju.
- Interneta piekļuvei jābūt nodrošinātai visu laiku.
- Ir veikta lietotāja reģistrācija: skatīt [13.](#page-12-0) lpp.
- Lai ziņojumi varētu tikt nosūtīti arī elektrotīkla atteices gadījumā, mēs iesakām Vitoconnect 100 un WLAN maršrutētāja pieslēguma tīklu nodrošināt ar elektroenerģijas garantētās apgādes ierīci.

#### *Norādījums!*

- *■ Ik pēc noteikta laika jāpārbauda apkures iekārta un ziņojumu pārraides ceļu darbība.*
- *■ Apkures iekārtas ekspluatācijas drošības paaugstināšanai ir ieteicams paredzēt papildu pasākumus, piem., pretsala aizsardzību vai ūdens iedarbības rezultātā radušos bojājumu kontroli.*

## **Atbildība**

Netiek nesta atbildība par negūto peļņu, izpalikušiem ietaupījumiem, tiešiem vai netiešiem izrietošajiem zaudējumiem, kas radušies izmantojot Vitoconnect, Viessmann serveri vai programmatūru, kā arī par zaudējumiem, kas radušies neatbilstošas izmantošanas rezultātā.

Atbildība aprobežojas ar raksturīgajiem bojājumiem, ja būtiskas līgumsaistības tiek pārkāptas vieglas nolaidības dēļ, kuru ievērošana pirmkārt nodrošina pienācīgu līguma izpildi.

Atbildība netiek ierobežota, ja ar tīšu nodomu vai rupjas nolaidības gadījumā radījis bojājumus vai saskaņā ar likumdošanu par atbildību par preces vai pakalpojumu trūkumiem pastāv obligāta atbildība.

Spēkā ir vispārējie Viessmann tirdzniecības nosacījumi, kas ir iekļauti aktuālajā Viessmann cenrādī. Uz ViCare vai Vitoguide ekspluatāciju attiecas attiecīgie datu aizsardzības un lietošanas nosacījumi. Pašpiegādes ziņojumiem un e-pasta pakalpojumi ir tīklu operatoru pakalpojumi, par kuriem Viessmann atbildību nenes. Attiecībā uz to spēkā ir attiecīgā tīkla operatora darījumu noteikumi.

## <span id="page-4-0"></span>**Iepakojuma utilizācija**

Iepakojuma atkritumus nogādājiet utilizācijai atbilstoši likuma noteikumiem.

## **Simboli**

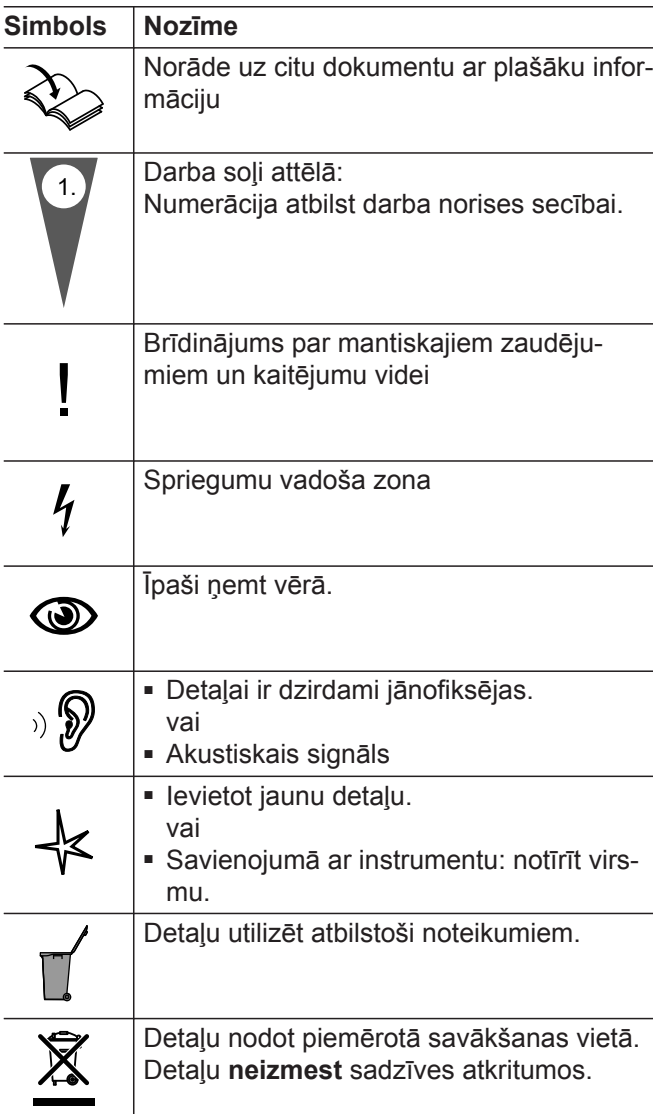

## **Speciālists**

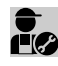

Darbības, kuras drīkst veikt tikai speciālists, ir **apartidas**, nuras urmas ar **apartidas** apzīmētas ar šo simbolu.

Elektroinstalācijas darbus drīkst veikt tikai kvalificēti speciālisti – elektriķi.

### **Izmantošana saskaņā ar noteikumiem**

Vitoconnect izstrādājumi ir jāuzstāda un jālieto atbilstoši noteikumiem, tikai savienojumā ar elektronisko vadības ierīci un ierīci ar šeit atbalstītajiem Viessmann siltuma un elektrības ražotājiem.

Vitoconnect izstrādājumi ir paredzēti lietošanai tikai ēku dzīvojamās un komerciālās platībās. Nepareiza ierīču lietošana ir aizliegta un izraisa garantijas zudumu (piem., komerciāla vai industriāla lietošana ar citu mērķi nekā vadība un regulēšana).

## <span id="page-5-0"></span>**Izmantošana saskaņā ar noteikumiem** (Turpinājums)

Ievērot izstrādājumiem pievienotās, kā arī tiešsaistē pieejamās montāžas, apkopes un ekspluatācijas instrukcijas.

Vitoconnect izstrādājumi ir paredzēti tikai iekārtu kontrolei, vadībai un optimizēšanai, ar tam izstrādājuma dokumentācijā noteiktajām vadības virsmām un komunikācijas saskarnēm. Komunikācijas saskarnēm objektā ir jānodrošina, ka visiem izmantotajiem pārnešanas šķidrumiem ražošanas iekārtā jebkurā mirklī ir pieejami, resp., ir izpildīti noteiktie sistēmas nosacījumi (piem., nepieciešamais WLAN savienojums ar WLAN maršrutētāju).

Sprieguma apgādei izmantot tikai tam paredzētos komponentus (piem., tīkla adapterus).

#### *Norādījums!*

*Ierīces ir paredzētas tikai izmantošanai mājas apstākļos vai mājsaimniecības apstākļos,resp., ierīces var droši lietot arī lietotāji, kuri nav īpaši instruēti.*

## **Informācija par izstrādājumu**

Vitoconnect ir interneta saskarne montāžai pie sienas, kas sazinās ar siltuma ģeneratora katla cirkulācijas vadības ierīci.

Vitoconnect 100, tips OPTO1 izmantojama viena katla iekārtai ar Optolink saskarni.

Ar Vitoconnect starpniecību ir iespējama apkures iekārtu tālvadība, izmantojot internetu. Iestatīšana un nolasīšana notiek ar ViCare lietojumprogrammas starpniecību. Apkures iekārtas tālvadība, speciālista vadībā, iespējama arī ar Vitoguide starpniecību.

## **Datu savienojumi ar Vitoconnect 100, tips OPTO1**

Tikai savienojumā ar siltuma ģeneratoriem ar Optolink saskarni

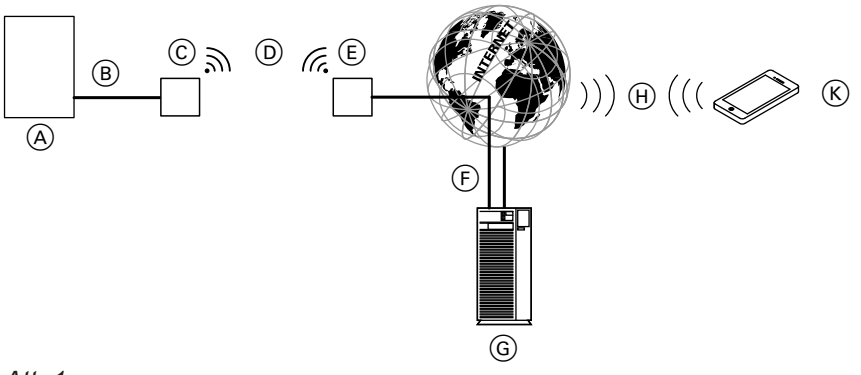

*Att. 1*

- A Siltuma ģenerators ar vadības ierīci
- B Optolink savienojuma vads
- C Vitoconnect 100
- D Wi-Fi
- E WLAN maršrutētājs (nodrošina klients)
- F Drošs interneta savienojums ar Viessmann serveri: skatīt **[www.viessmann.com/vitoconnect](http://www.viessmann.com/vitoconnect)**.
- G Viessmann serveris
- (H) Mobilo sakaru tīkls **vai**
- WLAN savienojums
- $(K)$  Vadības ierīce ar internetu

**Rezerves daļu saraksti**

Informāciju par rezerves daļām Jūs atradīsiet Viessmann rezerves daļu lietojumprogrammā.

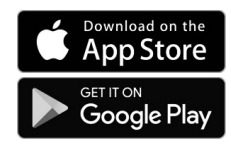

## <span id="page-6-0"></span>**Vadība ar lietojumprogrammu**

## **ViCare App lietojumprogramma**

Jūs varat savu apkures iekārtu vadīt attālināti ar lietojumprogrammas starpniecību, izmantojot internetu.

# **T**<sub>2</sub> Vitoguide

Tikai siltumtehnikas specializētajam uzņēmumam

Jūsu specializētais siltumtehnikas uzņēmums var attālināti uzraudzīt Jūsu apkures iekārtu. Šim nolūkam Jūsu specializētajam uzņēmumam ir nepieciešama tehniskās apkopes pielaide.

Papildus informācija: skatīt **[www.vicare.info](http://www.vicare.info)** vai App Store un Google Play Store.

Papildus informācija: skatīt **[www.viessmann.com/vitoguide](http://www.viessmann.com/vitoguide)** vai App Store un Google Play Store.

## **Ziņojumu tālāknosūtīšana**

Apkures iekārtā esošie ziņojumi, piem., Sensora vai degļa traucējumi ar Optolink savienojuma vada starpniecību tiek pārraidīti uz Vitoconnect 100. Vitoconnect 100 pārraida šos ziņojumus uz Viessmann serveri. ViCare App lietojumprogramma cikliski nolasa apkures iekārtas statusu un parāda ziņojumus.

### *Norādījums!*

*Apkures iekārtas ziņojumi tiek parādīti tikai tad, ja uz mobilās ierīces ir aktivizēta ViCare App lietojumprogramma.*

#### **Ziņojumu saturs**

- Zinojuma veids
- Ziņojuma kods
- Ziņojuma teksts

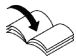

Skat. siltuma ražotāja montāžas un apkopes pamācību

## <span id="page-7-0"></span>**Sistēmas priekšnoteikumi**

### **Atbalstītās vadības ierīces**

Atbalstīto vadības ierīču aktuālais pārskats: skatīt **[www.viessmann.com/vitoconnect](http://www.viessmann.com/vitoconnect)**.

### **IP tīkls**

#### **Sistēmas priekšnoteikumi**

- WLAN maršrutētājs ar aktivizētu WLAN. WLAN maršrutētājam ir jābūt aizsargātam ar pietiekami drošu WPA2 paroli. Nešifrēti Vitoconnect 100 savienojumi ar WLAN maršrutētāju nav ieteicami.
- Interneta pieslēgums ar "Flatrate" (no laika un datu apjoma **ne**atkarīgs cenu tarifs) ar augstu pieejamību, t.i., Vitoconnect 100 pastāvīgi ir savienota ar Viessmann serveri.
- Dinamiskā IP adresēšana (DHCP, piegādes stāvoklis) tīklā (WLAN), **pirms** nodošanas ekspluatācijā IT speciālistam objektā jāveic pārbaudi, nepieciešamības gadījumā jāierīko.
- Jānosaka maršrutēšanas un drošības parametrus IP tīklā (LAN): ports 80, ports 123, ports 443 un ports 8883 ir aktivizēti tieši izejošiem savienojumiem. **Pirms** nodošana ekspluatācijā ļaut IT speciālistam objektā veikt pārbaudi, nepieciešamības gadījumā ierīkot.

### *Norādījums!*

*Vitoconnect 100 darbības režīmā izveido drošu interneta savienojumu ar Viessmann serveri. Vitoconnect 100 savienojumi ar citiem serveriem nav iespējami.*

### **Lietotāja konts**

Neatkarīgi no vadības ierīces, Vitoconnect 100 darbībai ir nepieciešams derīgs lietotāja konts uz Viessmann servera. Reģistrēšanās tam notiek automātiski, sākot ekspluatāciju ar ViCare lietojumprogrammu: skatīt [13](#page-12-0). lpp.

#### **ViCare App lietojumprogrammas vadības ierīce**

ViCare lietojumprogramma atbalsta gala ierīces ar šādām operētājsistēmām:

- Apple iOS
- Google Android

#### *Norādījums!*

- *■ Savietojamās versijas: skatīt App Store vai Google Play Store.*
- *■ Papildu informācija: skatīt [www.vicare.info](http://www.vicare.info).*

### **Ziņojumu saņēmēji**

Gala ierīcēm e-pasta saņemšanai, piem., dators, viedtālrunis vai planšetdators.

## **Montāžas vieta**

#### **Uzstādīšanas veids: uzstādīšanai pie sienas**

- Montāža tikai slēgtās telpās
- Uzstādīšanas vietai jābūt sausai un drošai pret salu.
- Nodrošināt apkārtējās vides temperatūru starp –5 un  $+40$  °C.
- Attālums līdz siltuma ģeneratoram min. 0,3 m un maks. 2,5 m
- Kontaktligzda ar zemējumu 230 V/50 Hz vai US/CA: kontaktligzda 120 V/60 Hz

maks. 1,5 m blakus montāžas vietai

■ Interneta pieeja ar pietiekamu WLAN signālu *Norādījums!*

*WLAN signālu var pastiprināt ar parastu WLAN atkārtotāju.*

### **Uztveršanas diapazons**

WLAN savienojuma darbības rādiusu var ietekmēt sienas, griesti un iekārtojuma priekšmeti. WLAN signāla spēks samazinās, var tikt traucēta uztveršana.

#### *Norādījums!*

- *■ Izvēloties montāžas vietu, ievērojiet komplektācijā iekļauto pieslēguma vadu garumu.*
- *■ Izveidojiet tiešu WLAN savienojumu staro Vitoconnect un WLAN maršrutētāju. Nepieciešamības gadījumā izmantojiet objektā WLAN atkārtotāju, lai pastiprinātu WLAN signālu.*

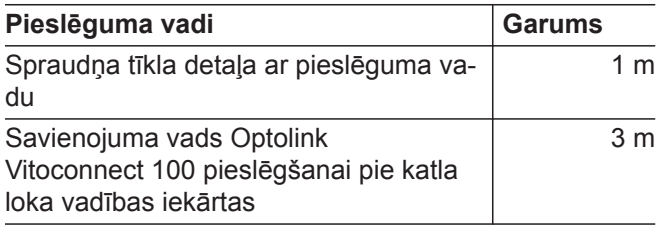

5785667

### **Montāžas vieta** (Turpinājums)

#### **Uztveres diapazona samazināšanās:**

- WLAN signāls ceļā no raidītāja uz uztvērēju tiek **apslāpēts**, piem., ar gaisu un ejot cauri sienām.
- WLAN signāli tiek **atstaroti** ar metāla daļām, piem., armatūru sienās, siltumizolācijas metāla foliju un ar metālu siltinātu siltumizolācijas stiklu.
- WLAN signāli ar barošanas blokiem un lifta šahtām tiek **atdalīti**.
- WLAN signāli tiek **traucēti** ar iekārtām, kuras arī strādā ar augstas frekvences signāliem. Attālums līdz šīm ierīcēm **min. 2 m**:
	- dators
	- Audio un video iekārtas
	- Radiosignāli
	- Elektroniskie transformatori
	- Balasta iekārtas

#### *Norādījums!*

*Lai nodrošinātu labu WLAN savienojumu, mēs iesakām attālumu starp Vitoconnect 100 un WLAN maršrutētāju izvēlēties pēc iespējas mazāku.*

**9**

# <span id="page-9-0"></span>Montāžas gaita

# **Montāžas un nodošanas ekspluatācijā norises pārskats**

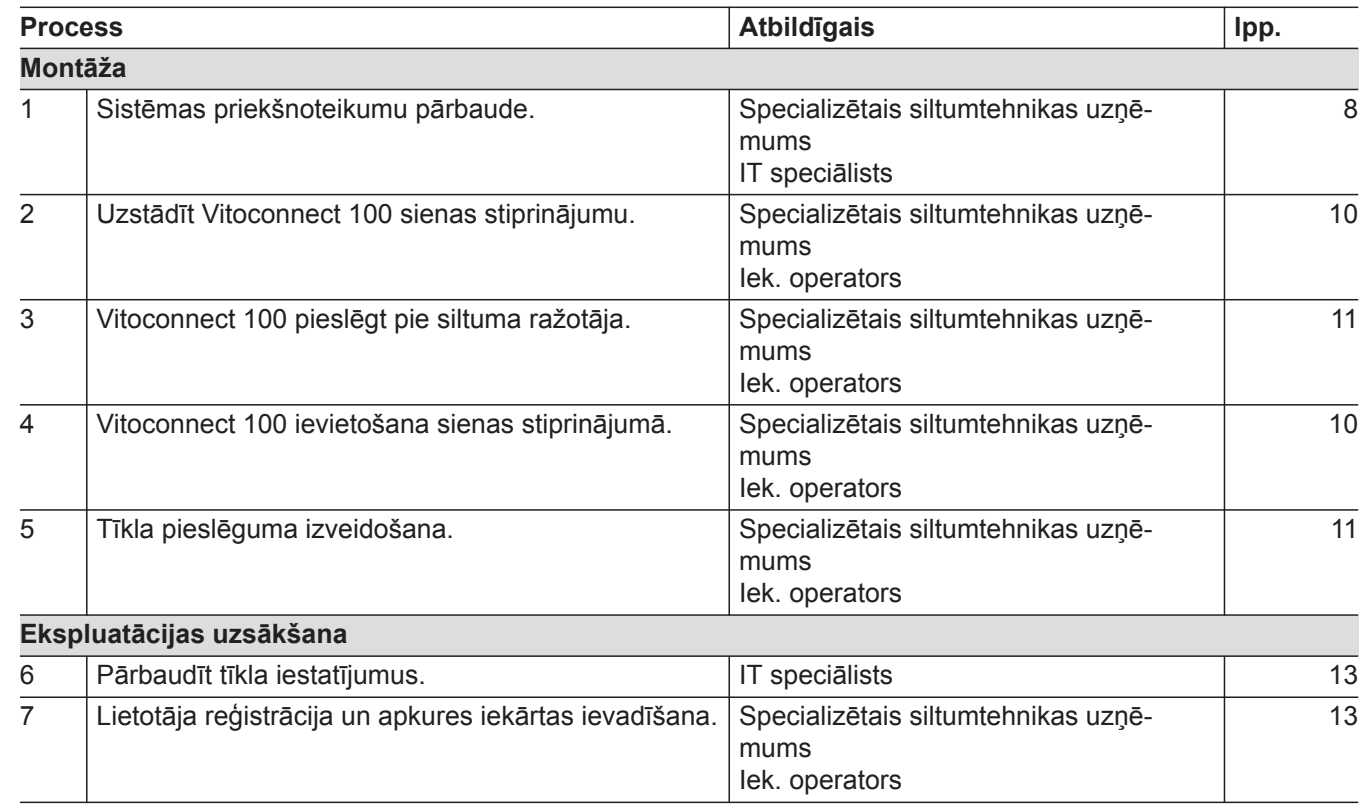

# **Sienas stiprinājuma montāža**

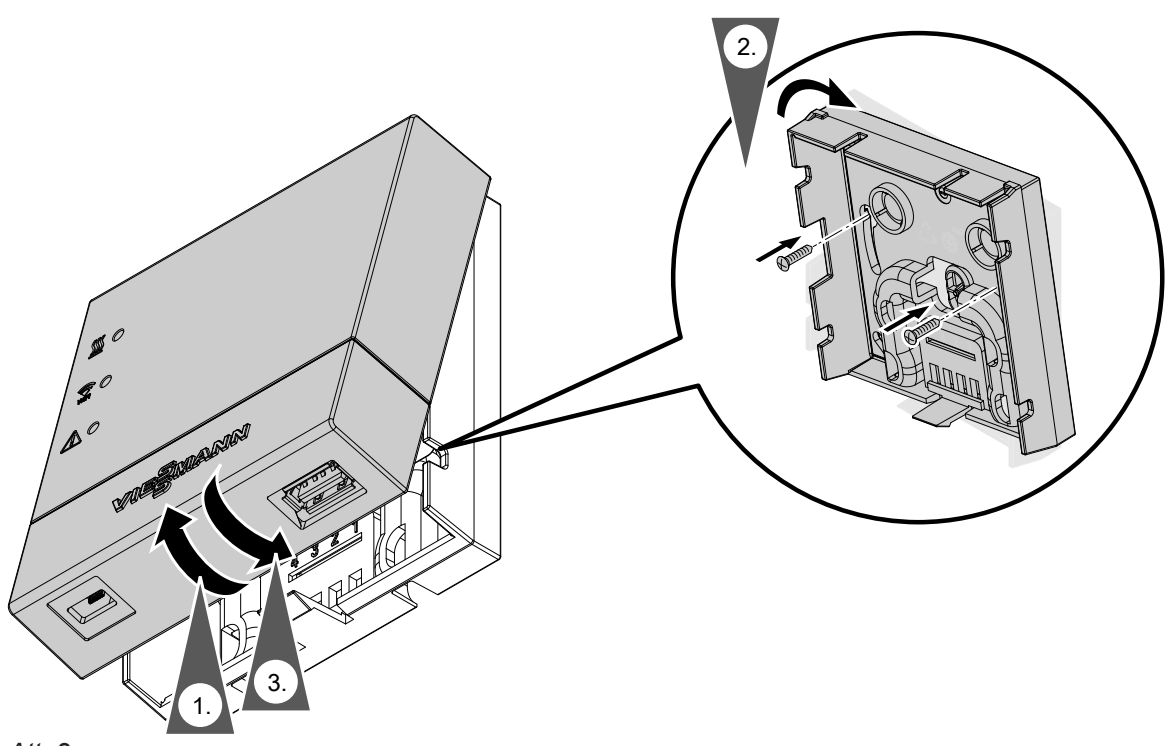

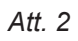

## <span id="page-10-0"></span>**Vitoconnect tīkla pieslēgums**

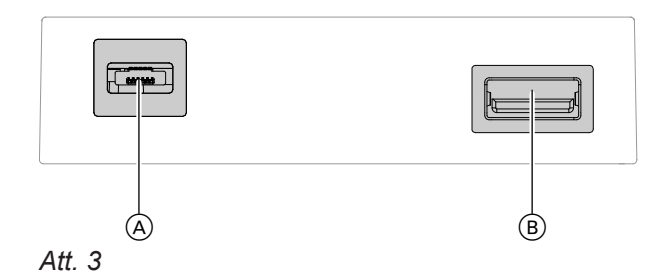

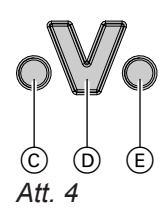

- C Traucējuma indikācija
- D Optolink saskarne
- E Darbības indikators

**1.** Iespraudiet Optolink/USB savienojuma vada USB spraudni Vitoconnect pieslēgumā ®.

**2.** Savienojiet Optolink/USB savienojuma vada Optolink spraudni ar siltuma ģeneratora vadības ierīces Optolink saskarni  $\circledD$ .

 $\mathbf{D}_{\text{c}}$ **Pieslēgums siltuma ģeneratoram** Siltuma ģeneratora lietošanas instrukcija

- **3.** Iespraudiet tīkla adaptera Mikro USB Vitoconnect pieslēgumā (A).
- **4.** Iespraudiet Vitoconnect tīkla adapteri kontaktligzdā.
- 

## <span id="page-11-0"></span>**Indikāciju un vadības elementi**

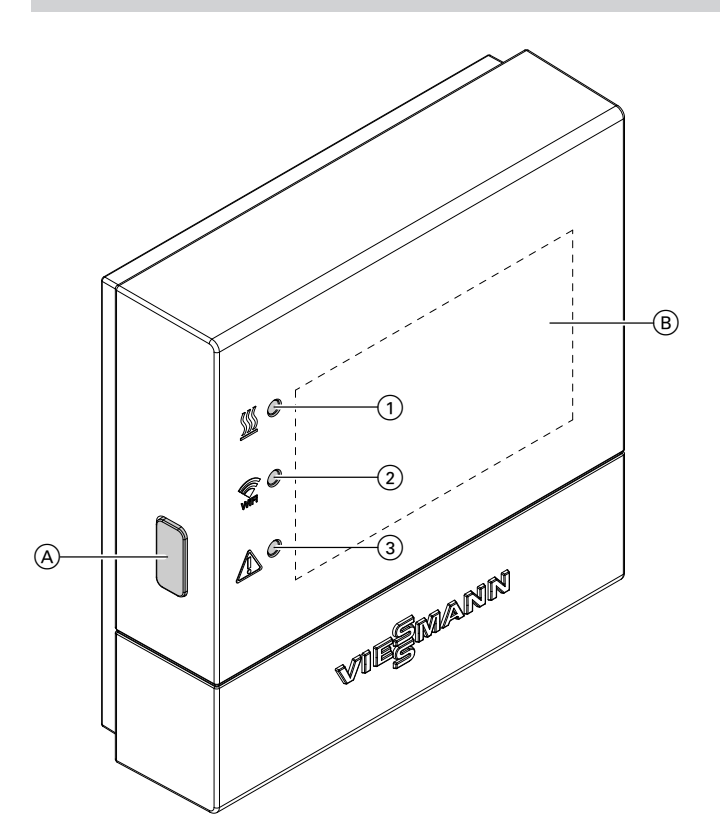

### *Att. 5*

- A Atiestates taustiņš
- $\overline{\text{B}}$  Uzlīme ar QR kodu, "**Ražotāja dati"** un "ID"
- 1 LED % rāda komunikācijas ar siltuma ražotāju stāvokli.
- 2 LED parāda komunikācijas stāvokli ar WLAN un Viessmann serveri.
- 3 LED A parāda sistēmas funkcijas (Access-Point-Modus, Offline-Modus, atjauninājumi, kļūdas).

### **Indikāciju nozīme**

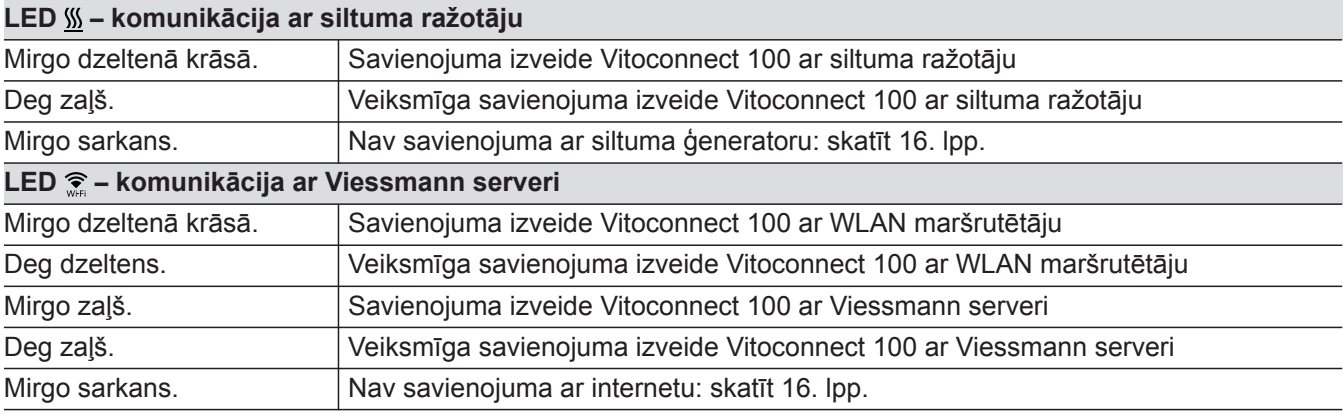

## <span id="page-12-0"></span>**Indikāciju un vadības elementi** (Turpinājums)

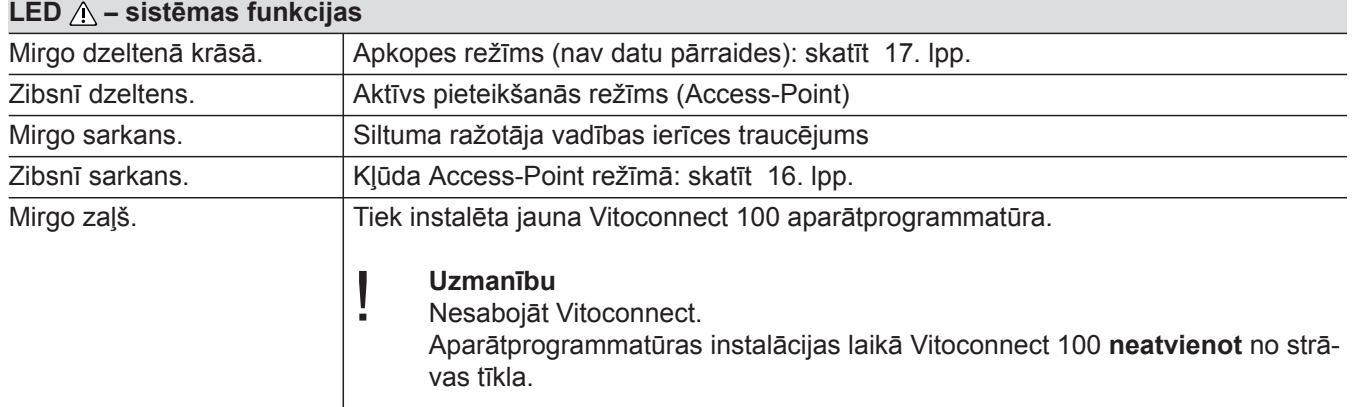

#### **LED – sistēmas funkcijas**

### **LED**  $\mathbb{W}$ **.**  $\widehat{=}$  **un**  $\widehat{\wedge}$

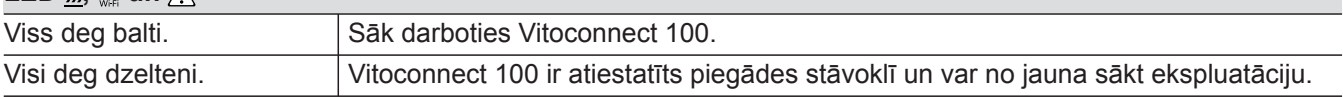

#### *Norādījums!*

- *Mirgo: LED gaismas diode 0,5 s ieslēgts un 0,5 s izslēgts*
- *Zibsnī: LED gaismas diode 0,1 s ieslēgts un 0,9 s izslēgts*

## **Tīkla iestatījumu pārbaude**

Nodrošināt, lai IT speciālisti pārbauda un, ja nepieciešams, pielāgo šādus WLAN maršrutētāja iestatījumus:

- Dinamiskā IP adresēšana ir jāiestata.
- Portam 80 un portam 443 jābūt aktivizētiem izejošajiem savienojumiem.

## **Lietotāja reģistrācija un apkures iekārtas ievadīšana.**

#### *Norādījums!*

*Lai varētu uzsākt Vitoconnect ekspluatāciju, jābūt aktivizētam Access-Point režīmam: skatīt nodaļu "Access-Point režīma aktivizēšana".*

- **1.** Nepieciešamības gadījumā aktivizējiet Vitoconnect Access-Point režīmu.
- **2.** Lejupielādējiet ViCare lietojumprogrammu no App Store vai Google Play Store un instalējiet to.
- **3.** Palaidiet ViCare lietojumprogrammu un nospiediet uz "Izveidot kontu".
- **4.** Sekojiet ViCare lietojumprogrammas norādēm.

**5.** Noskenējiet QR kodu. Vai Ievadiet "ražotāja datus" un "ID".

#### *Norādījums!*

*QR kods, "ražotāja dati" un "ID":*

- *■ skatīt komplektācijā iekļauto Vitoconnect uzlīmi.*
- *Vai* ■ Uzlīme *® pārsega iekšpusē: skatīt nodaļu "Indikācijas un vadības elementi".*
- **6.** Ierīkojiet Vitoconnect WLAN: skatīt turpmākās nodaļas.

**Nodošana ekspluatācijā**

## <span id="page-13-0"></span> **Lietotāja reģistrācija un apkures iekārtas…** (Turpinājums)

**7.** Savienojiet Vitoconnect ar savu mājas tīklu.

*Norādījums!*

*Piešķirot paroli, īpašās rakstu zīmes nav atļautas.*

Vitoconnect un ViCare App lietojumprogrammas ir iestatītas, kad LED gaismas diodes  $\frac{W}{m}$  un  $\widehat{\mathbb{R}}$  spīd zaļā krāsā: skatīt nodaļu "Indikācijas un vadības elementi".

## **Android operētājsistēma: WLAN ierīkošana**

Automātiska savienojuma izveide ar WLAN **"VITOCONNECT-<xxxx>"**.

## **iOS operētājsistēma: WLAN ierīkošana**

- **1.** Atveriet sava viedtālruņa WLAN iestatījumus.
- **2.** Savienojiet savu viedtālruni ar WLAN **"VITOCONNECT-<xxxx>"**. Seko paroles pieprasījums.

#### *Norādījums!*

*WPA2 parole automātiski atrodas starpliktuvē.*

**3.** Ievadiet WPA2 paroli no starpliktuves.

5785667

## <span id="page-14-0"></span>**Access-Point režīms**

Access-Point režīmā iespējams nolasīt Open-Source licences un veikt WLAN maršrutētāja iestatījumus.

## **Access-Point režīma aktivizēšana**

Turiet nospiestu Reset (atiestatīšanas) taustiņu A ilgāk par 5 sekundēm, taču ne ilgāk par 30 sekundēm: skatīt nodaļu "Indikācijas un vadības elementi". LED  $\triangle$  mirgo dzeltenā krāsā: Access-Point režīms ir aktīvs.

### **Access-Point režīma deaktivizēšana**

- **1.** Access-Point režīms pēc 5 minūtēm tiek automātiski deaktivizēts. Vai
- **2.** Atkārtoti turiet nospiestu Reset (atiestatīšanas) taustiņu (A ilgāk par 5 sekundēm, taču ne ilgāk par 30 sekundēm: skatīt nodaļu "Indikācijas un vadības elementi".

LED gaismas diode  $\triangle$  vairs nedeg. Access-Point režīms ir deaktivizēts.

#### Aktivizējiet Access-Point režīmu, piem., pēc WLAN maršrutētāja nomaiņas.

#### *Norādījums!*

*Pirmreizējās ekspluatācijas uzsākšanas laikā Access-Point režīms tiek aktivizēts automātiski, tiklīdz Jūs iespraužat tīkla adapteri. Access-Point režīms paliek aktīvs tik ilgi, līdz ir noslēgusies Vitoconnect ekspluatācijas uzsākšana. Manuāla Access-Point režīma deaktivizēšana nav nepieciešama.*

## <span id="page-15-0"></span>**Traucējumu novēršanas pasākumi**

Par Vitoconnect 100 traucējumiem tiek signalizēts ar dažādām gaismas diožu indikatoriem: skatīt [12](#page-11-0). lpp.

#### **Traucējumi ar gaismas diožu indikācijām**

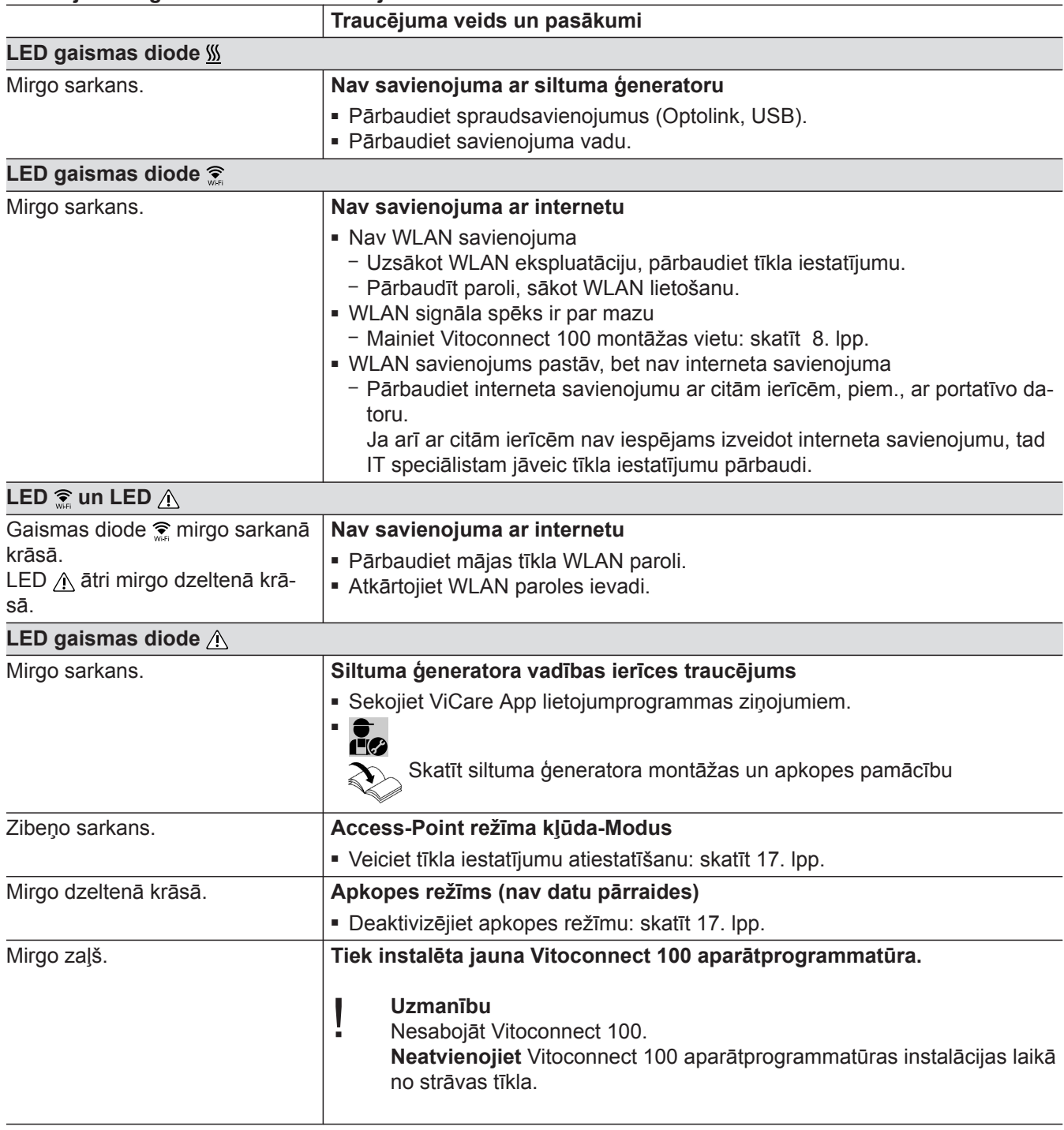

### **Traucējumi bez gaismas diožu indikācijām**

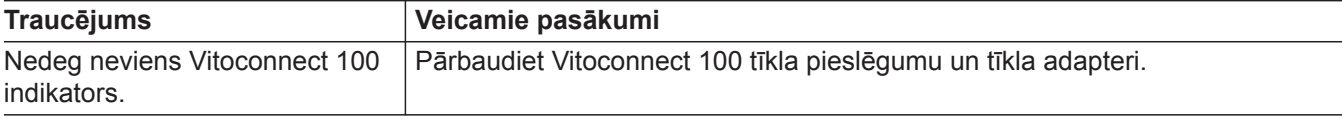

### <span id="page-16-0"></span>**Rūpnīcas iestatījumu atjaunošana**

Jūs varat visas nomainītās vērtības atiestatīt uz rūpnīcas iestatījumiem.

**1.** Nospiediet Reset (atiestatīšanas) taustiņu (A min. 30 sekundes: skatīt nodaļu "Indikācijas un vadības elementi".

Visas 3 LED gaismas diodes mirgo dzeltenā krāsā.

#### **Apkopes režīms**

Ar šo funkciju tiek aizturēta apkures iekārtas ziņojumu pārraidīšana uz Viessmann serveri, piem., veicot apkures iekārtas tehniskās apkopes darbus.

#### **Apkopes režīma aktivizēšana**

Nospiediet Reset (atiestatīšanas) taustiņu (A) apm. 2 sekundes: skatīt nodaļu "Indikācijas un vadības elementi". Diode  $\wedge$  mirgo dzeltenā krāsā: Apkopes režīms ir aktivizēts.

#### **Apkopes režīma deaktivizēšana**

Atkārtoti nospiediet Reset (atiestatīšanas) taustiņu A apm. 2 sekundes: skatīt nodaļu "Indikācijas un vadības elementi".

LED gaismas diode  $\wedge$  vairs nedeg. Apkopes režīms ir deaktivizēts.

#### **Tīkla iestatījumu atiestatīšana**

- **1.** Nospiediet Reset (atiestatīšanas) taustiņu (A apm. 5 sekundes: skatīt nodaļu "Indikācijas un vadības elementi". LED  $\triangle$  ātri mirgo dzeltenā krāsā.
- **2.** Savienojiet savu viedtālruni ar iekšējo Vitoconnect 100 WLAN.

#### *Norādījums!*

*WLAN-SSID un WPA2 parole: skatīt uz Vitoconnect uzlīmes.*

**2.** Atkārtoti vismaz uz 5 sekundēm nospiediet Reset (atiestatīšanas) taustiņu A. Visas 3 LED gaismas diodes spīd dzeltenā krāsā. Vitoconnect 100 atgriezti rūpnīcas iestatījumi.

#### *Norādījums!*

*Apkopes režīms netiek pabeigts automātiski un ir jādeaktivizē.*

- **3.** Atveriet savā viedtālrunī ar interneta pārlūka starpniecību: **<http://vitoconnect.gateway>**
- **4.** Sekojiet norādēm interneta lapā.

## <span id="page-17-0"></span>**Tehniskā apkope**

Vitoconnect nav nepieciešama tehniskā apkope.

## **Tīrīšana**

Ierīču virsmas Jūs varat tīrīt ar mikrošķiedras lupatiņu. Neizmantot nekādus tīrīšanas līdzekļus.

## <span id="page-18-0"></span>**Tehniskie dati**

## **Vitoconnect 100**

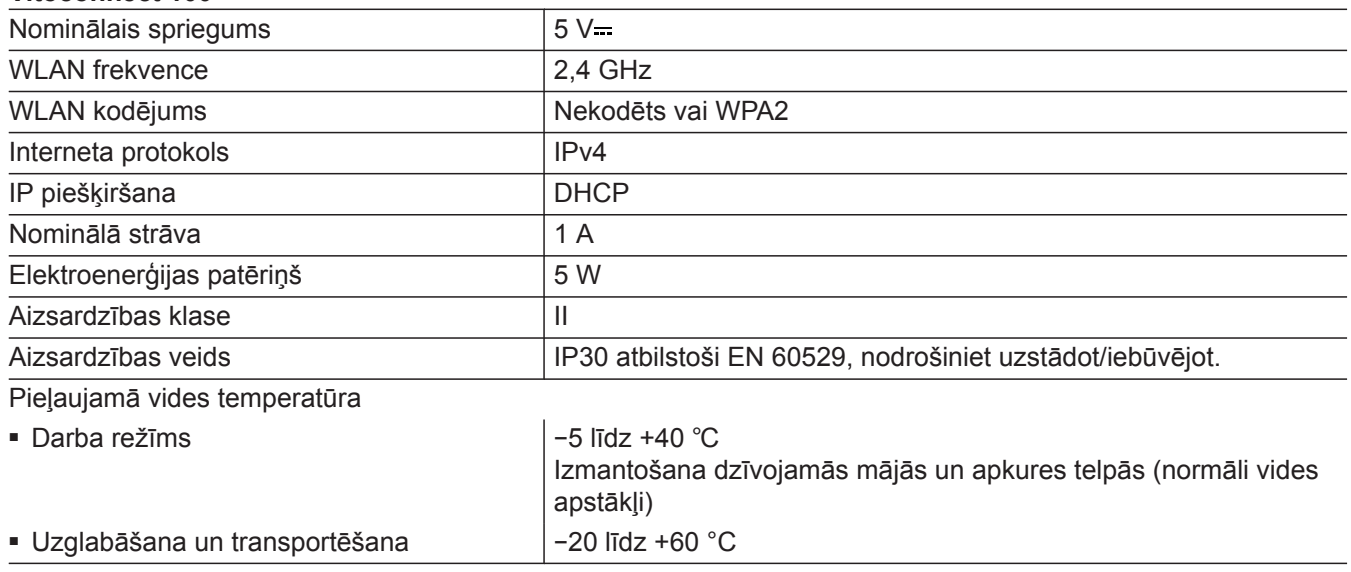

### **Tīkla adapteris**

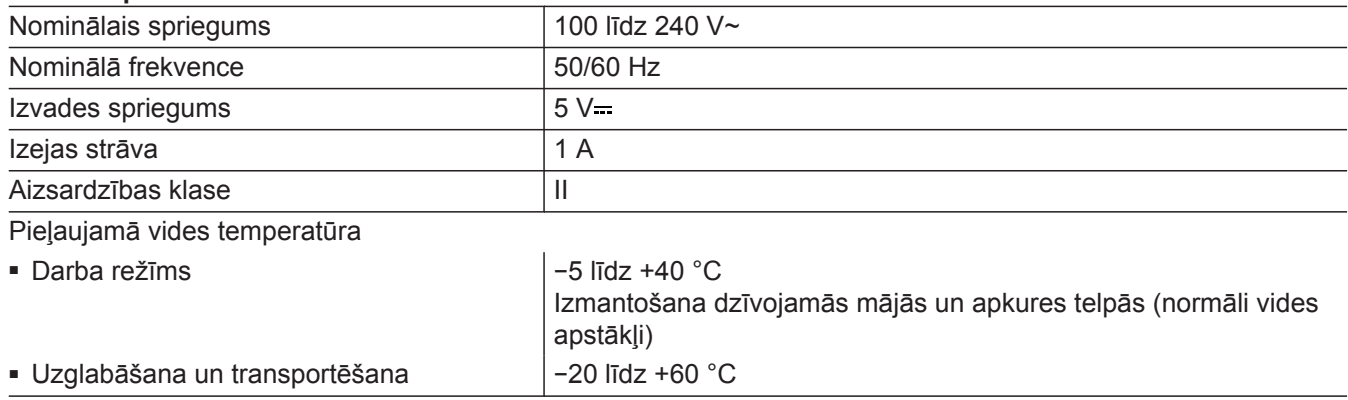

## <span id="page-19-0"></span>**Norāde par utilizāciju**

### **Iepakojuma utilizācija**

Jūsu Viessmann izstrādājuma iepakojuma utilizāciju uzņemas Jūsu siltumtehnikas uzņēmums.

- **LV:** Iepakojuma atkritumi saskaņā ar likuma normām ar sertificētu pārstrādes uzņēmumu tiek nogādāti pārstrādei.
- **AT:** Iepakojuma atkritumi saskaņā ar likuma normām ar sertificētu pārstrādes uzņēmumu tiek nogādāti pārstrādei. Izmantojiet likumā noteikto utilizācijas sistēmu ARA (Altstoff Recycling Austria AG, licences numurs 5766).

### **Galējā apkures iekārtas ekspluatācijas pārtraukšana un utilizācija**

Viessmann izstrādājumi ir pārstrādājami. Apkures iekārtas komponentes un ekspluatācijas vielas neizmest sadzīves atkritumos.

Par atbilstošu vecās iekārtas utilizāciju, lūdzu, konsultējieties ar savu siltumtehnikas uzņēmumu.

- **LV:** Ekspluatācijas vielas piem., siltumnesējus) var utilizēt ar komunālās atkritumu savākšanas iestādes palīdzību.
- **AT:** Ekspluatācijas vielas piem., siltumnesējus) var utilizēt ar komunālās atkritumu savākšanas iestādes palīdzību ASZ (atkritumu savākšanas centrs).

# <span id="page-20-0"></span>**Sertifikācija**

 $\underset{\substack{\text{compliant} \\ \text{2011/65/EU}}}{{\sf{RoHS}}}$ 

## <span id="page-21-0"></span>Pamatvārdu saraksts

## $\mathsf{A}$

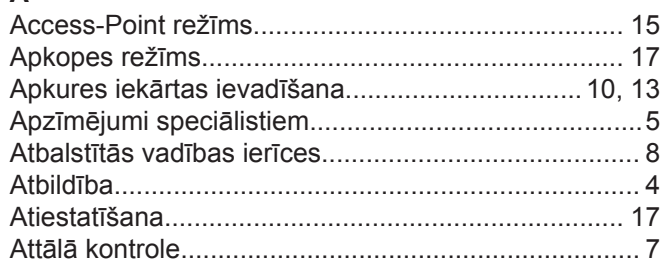

## D

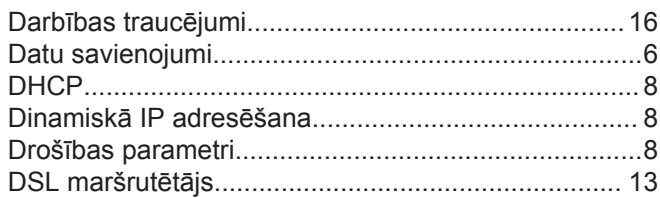

## $\mathsf{E}$

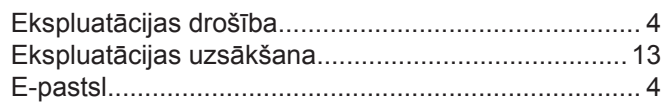

## $\mathbf G$

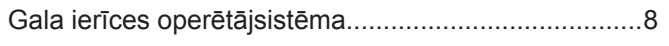

# $\bar{1}$

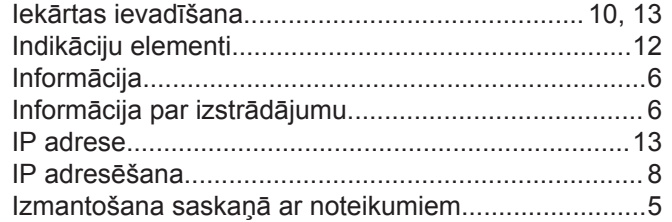

## $\bar{\mathsf{L}}$

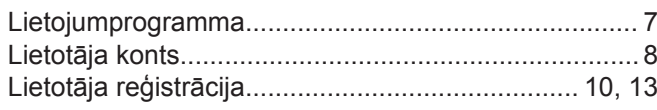

# $M_{\Lambda}$

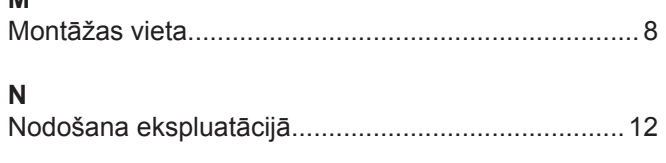

## $\Omega$

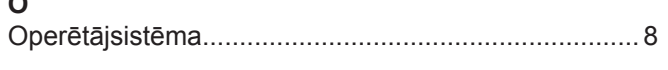

## $\mathsf{P}$

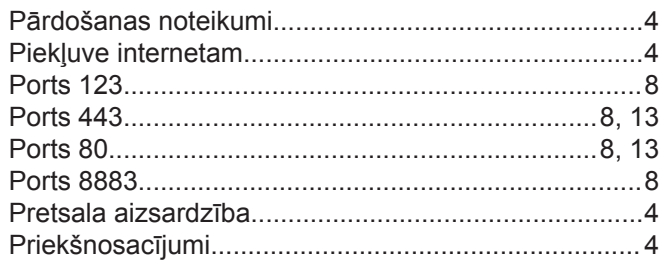

## $\overline{\mathsf{R}}$

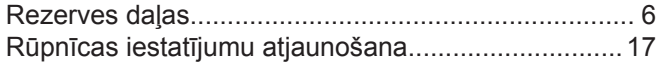

## $\mathsf{s}$

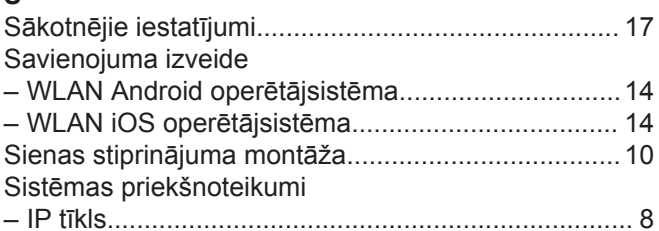

## $\bar{\rm T}$

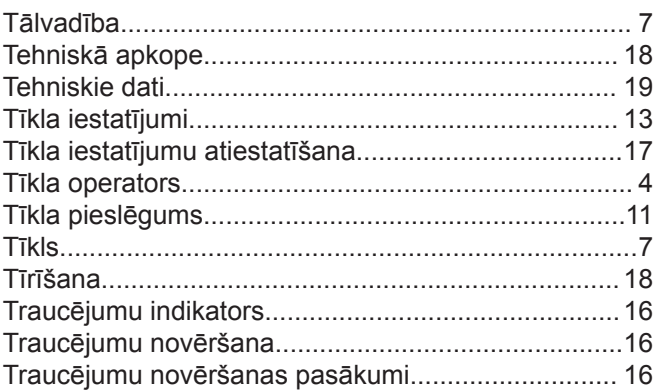

# $3<sup>U</sup>$

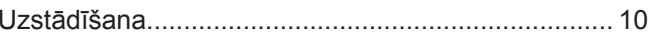

## $\mathsf{V}$

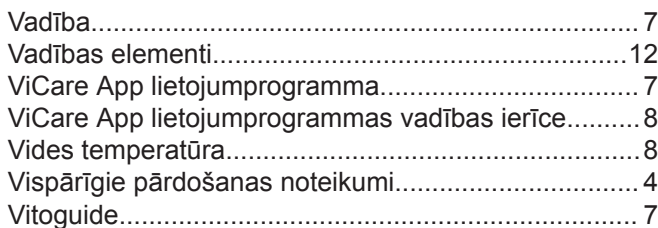

## $\mathbf W$

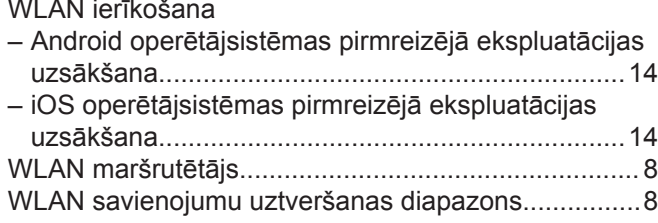

## $\mathsf{z}$

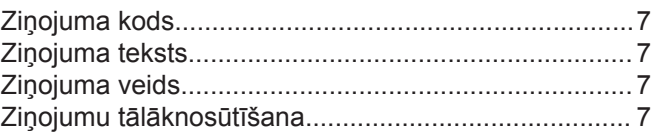

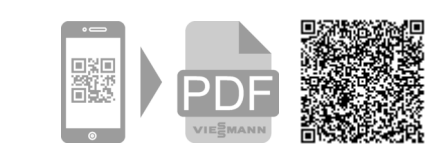

Viessmann SIA Āraišu iela 37 Rīga, LV-1039 Tālr: (+371)6 754 52 92 Fakss: (+371)6 780 11 92 E-pasts: info@viessmann.lv Mājas lapas adrese: [www.viessmann.com](http://www.viessmann.com)